Real-time Blocking Spam Calls

On Samsung mobile phones, you can freely use a service called HiYa to automatically block spam calls. The following screenshots guide you through the process of setting it up.

Ref : https://www.hiya.com/products-smart-call

Note: The screenshots shown here are for a Samsung A40 running Android version 11 & One UI version 3.1. The link above provides advice on other ways to activate the HiYa service.

- 1) Open the Settings Icon and touch the microscope as indicated by the arrow.
- 2) Type in the following text: **Call Settings**

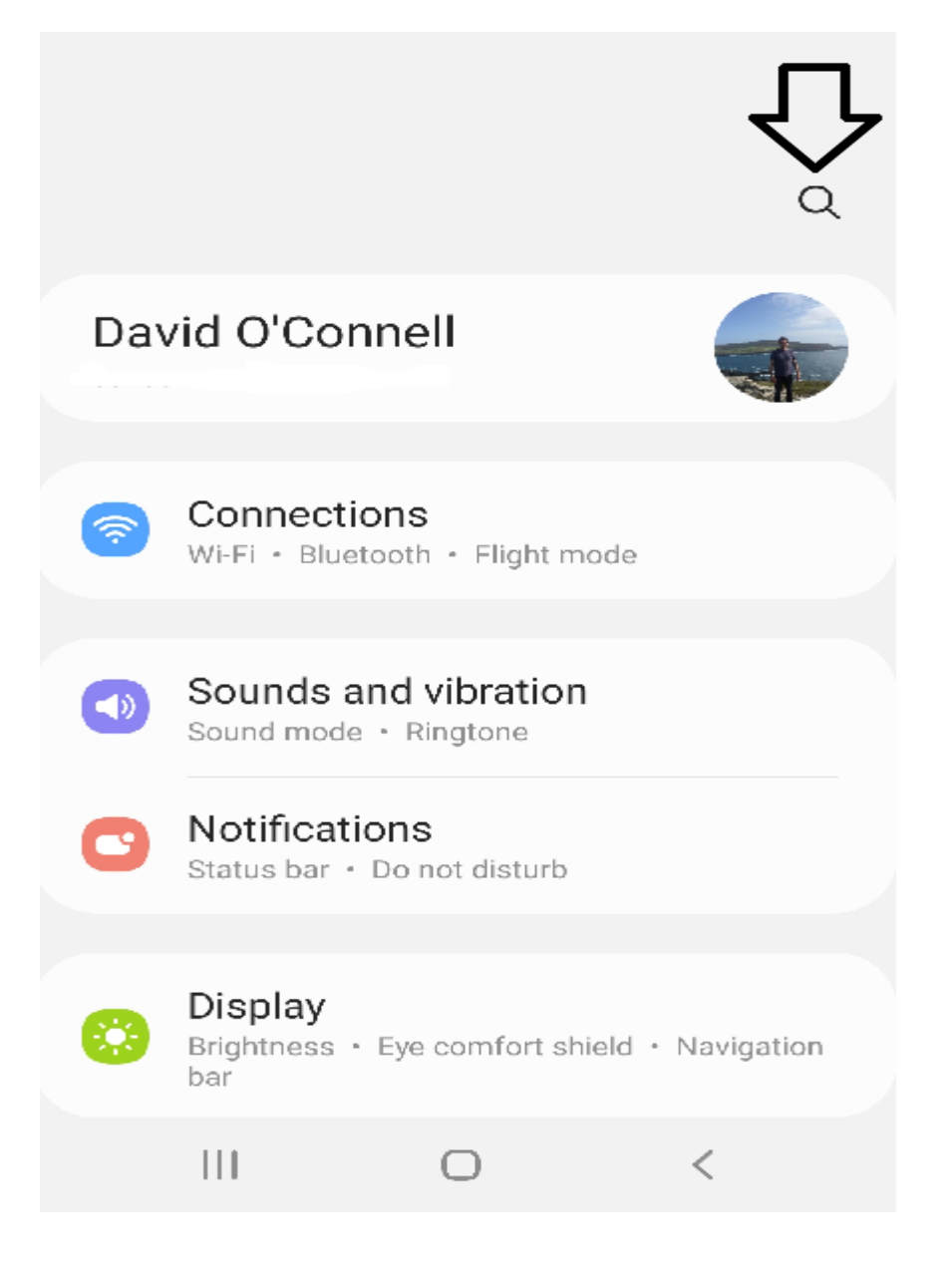

3) Select the "Call Settings" menu item.

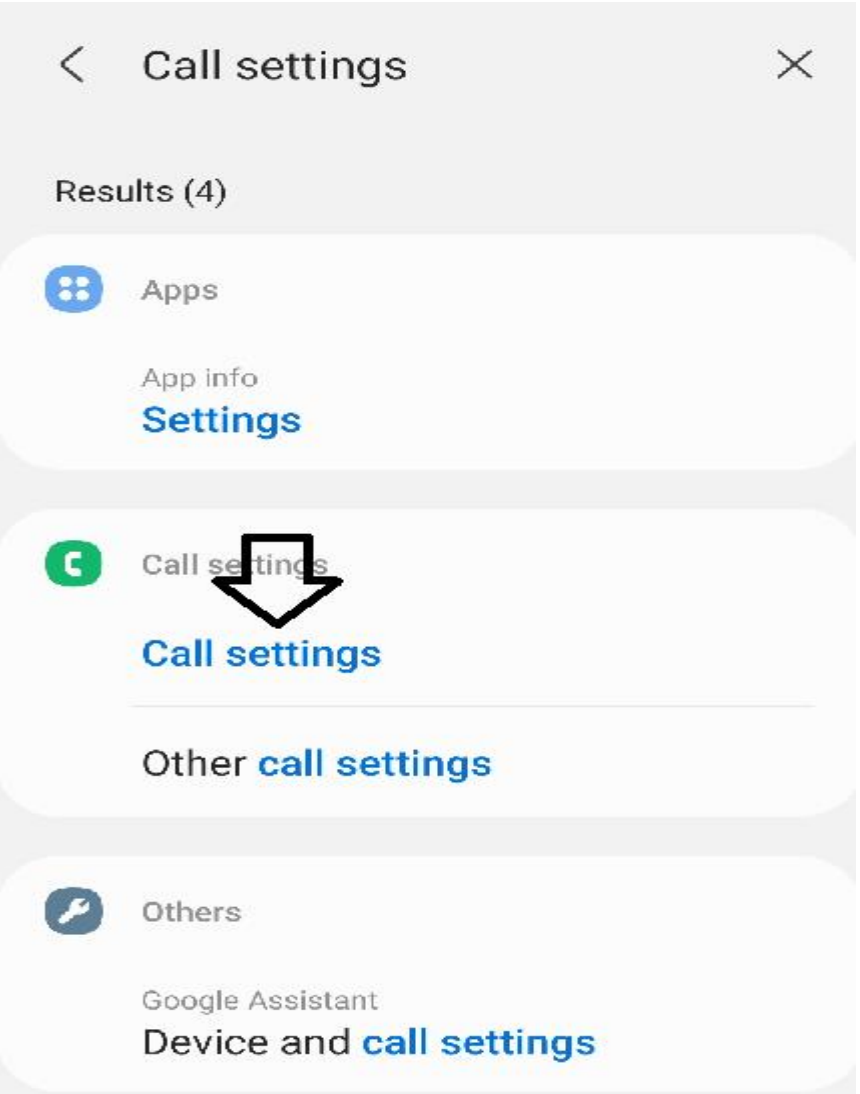

4) Click on the "Caller ID and spam Protection" setting;

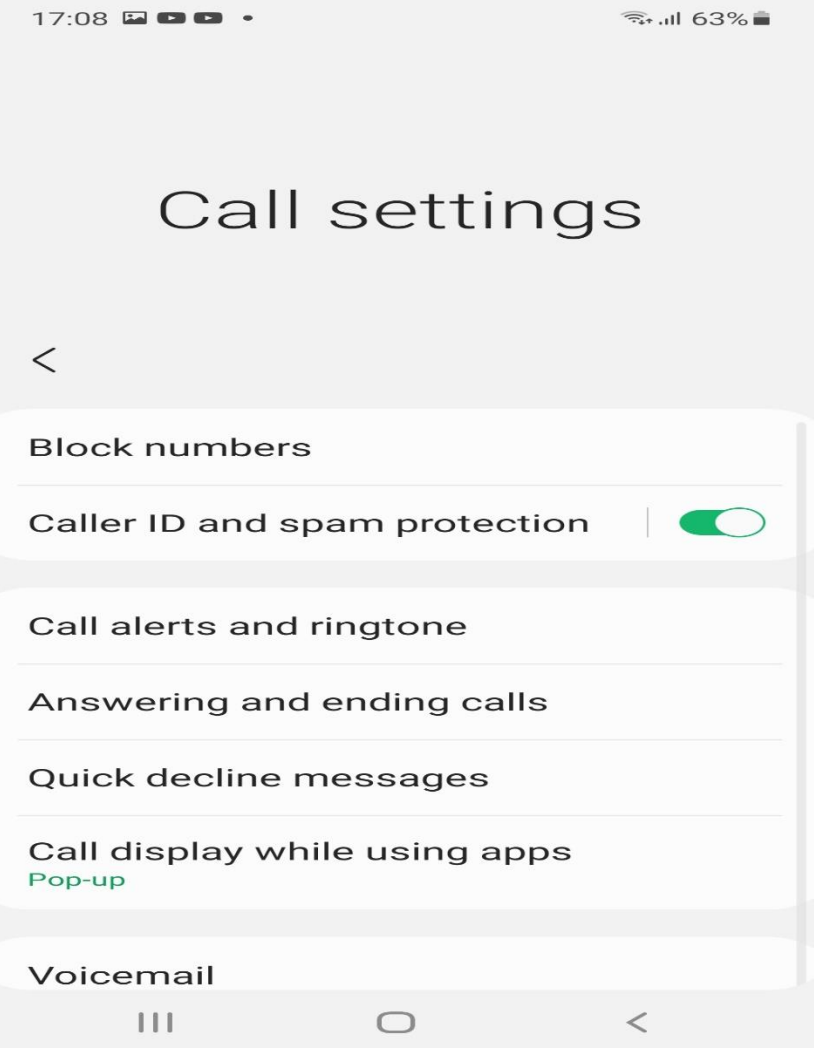

5) Choose your preference on whether you wish to block only high-risk or all scam calls.

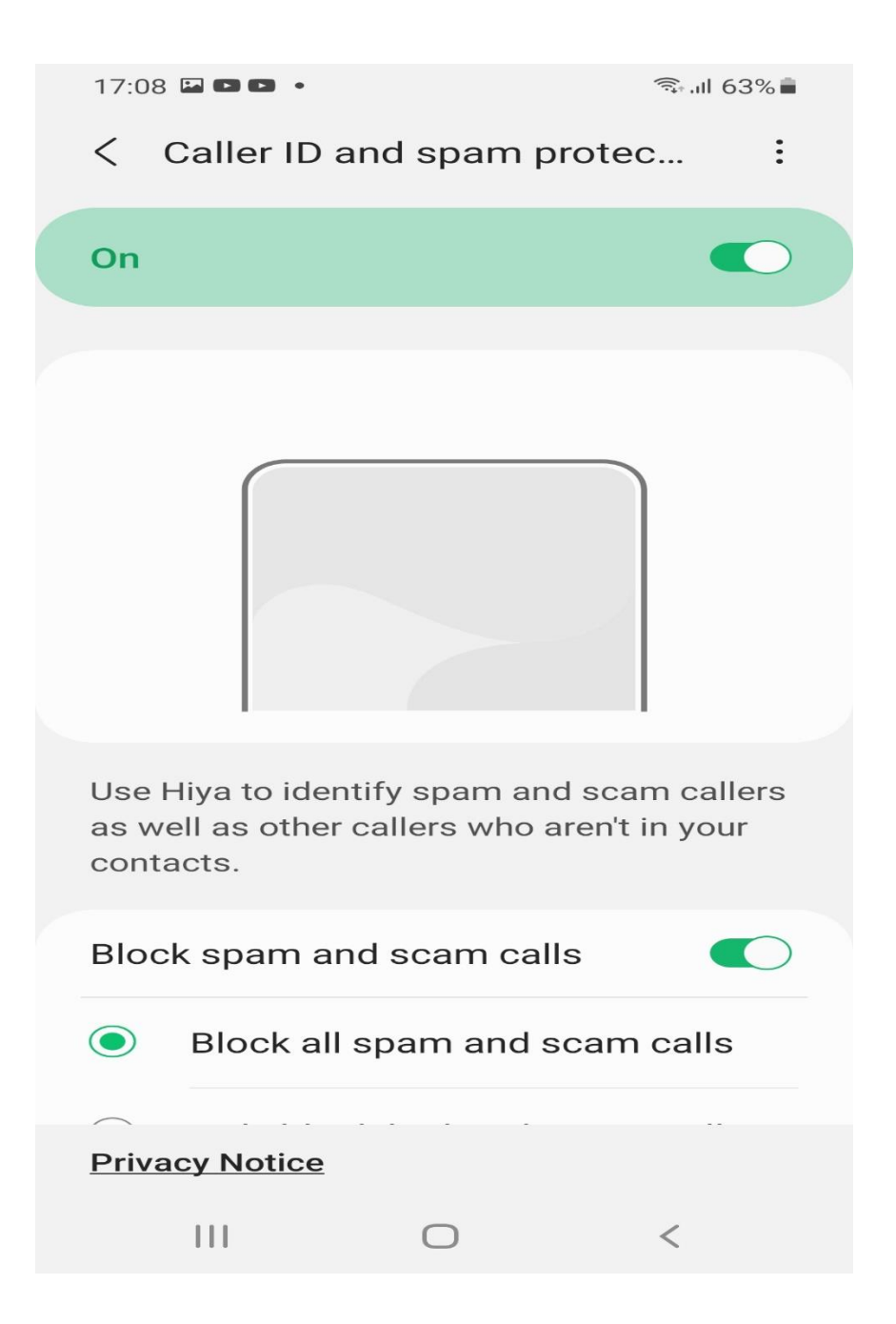